# Setting Up Your Computer

# Uw computer installeren | Tietokoneen käyttöönotto | Konfigurere datamaskinen | Установка компьютера | Ställa in datorn

# **CAUTION:**

# **LET OP:**

**poorten is afhankelijk van het systeem.**

1. Дисковод оптических дисков<br>2. Переключатель выбора  $Z$ , первопочатель высора<br>3. Отсех для дополнительного<br>3. Отсех для дополнительного<br>4. Дисковода оптических дисков<br>4. Дисковода полительно<br>(дополнительно)<br>5. Разъемы шины USB 2.0\*<br>6. Разъемы шины USB 2.0\*<br>6. Разъемы Шины о. (дополнительно)<br>7. Разъем для наушников<br>8. Разъем микрофона<br>9. Разъемы для динамиков\*

1. optical drive 2. voltage selection switch 3. optional optical drive bay 4. floppy drive / Media Card Reader (optional) 5. USB 2.0 connectors\* 6. IEEE 1394 connector (optional) 7. headphone connector 8. microphone connector 9. speaker connectors<sup>\*</sup> **\* Location and number of connectors may vary depending on your system.** 1. optisch station 2. stroomselectieschakelaa 3. optisch stationcompartiment (optioneel) 4. diskettestation/ media-kaartlezer (optioneel) 5. USB 2.0-connectoren\* 6. IEEE 1394-connector (optioneel) 7. hoofdtelefoonconnector 8. microfoonconnector 9. luidsprekerconnectoren\* **\* De locatie en het aantal** 1. optinen asema 2. jännitteenvalintakytkir .<br>valinnaisen optisen aseman paikka 4. levykeasema / mediakortin lukija (lisävaruste) 5. USB 2.0 -liittimet\* 6. IEEE 1394 -liitin (lisävaruste) 7. kuulokeliitin . mikrofoniliitir 9. kajuttimien liittimet **\* Porttien sijainti ja määrä voi vaihdella järjestelmän mukaan.** 1. optisk stasjon 2. spenningsvalgbryte 3. eventuell plass for optisk stasjon 4. diskettstasjon/mediekortleser (tilleggsutstyr) 5. USB 2.0-kontakter\* 6. IEEE 1394-kontakt (tilleggsutstyr) 7. hodetelefonkontakt 8. mikrofonkontakt 9. høyttalerkontakter\* **\* Plasseringen av og antall porter kan variere avhengig**

\* Расположение и количество<br>портов может быть дру

**av system.**

- 1. optisk enhet 2. spänningsomkopplare 3. valfritt optiskt enhetsfack 4. diskettenhet / mediekort-läsare (valfritt) 5. USB 2.0-kontakter\* 6. IEEE 1394-kontakt (valfri) 7. hörlurskontakt 8. mikrofonkontakt 9. högtalarkontakter\*
- **\* Placering och antalet portar kan variera beroende på system.**

Anslut bildskärmen med BARA EN av följande kablar: Y-adapterkabeln för dubbel bildskärm, den vita DVI-kabeln eller den blå VGA-kabeln Подключите монитор с помощью ТОЛЬКО ОДНОГО из следующих кабелей: кабель с Ү-образным адаптером для мониторов, поддерживающих два стандарта, белый DVI-кабель, синий VGA-кабель

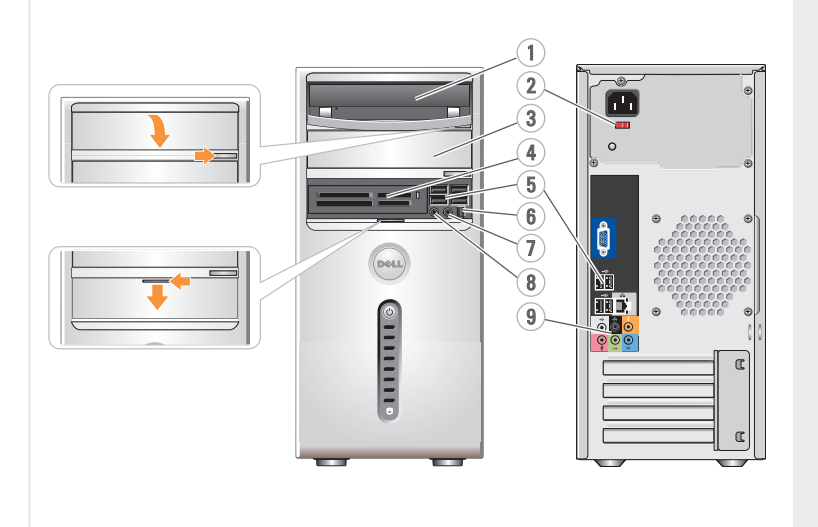

#### Connect the monitor using ONLY ONE of the following cables: the dual monitor Y-adapter cable, the white DVI cable, or the blue VGA cable. **OR OR OR**

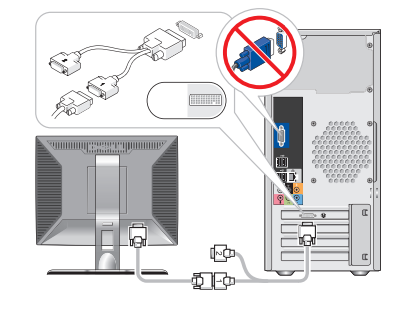

Before you set up and operate your Dell™ computer, see the safety instructions in the Product Information Guide. See your Owner's Manual for a complete list of features.

#### $2 \mid$  Connect the keyboard<br>  $3 \mid$  Connect the network<br>  $3 \mid$  (cable not included) Connect the network  $\begin{array}{|c|c|c|c|}\hline\text{G} & \text{G} & \text{G} & \text{C} & \text{C} & \text{C} & \text{C} & \text{C} & \text{C} & \text{C} & \text{C} & \text{C} & \text{C} & \text{C} & \text{C} & \text{C} & \text{C} & \text{C} & \text{C} & \text{C} & \text{C} & \text{C} & \text{C} & \text{C} & \text{C} & \text{C} & \text{C} & \text{C} & \text{C} & \text{C} & \text{$ Œ m (ஃ ∎) ←∏ Sluit het toetsenbord en de muis aan Sluit het netwerk aan (kabel niet bijgeleverd) Sluit de modem aan (optioneel, kabel niet meegeleverd) Sluit de stroomkabels aan Liitä näppäimistö ja hiiri Liitä verkko (kaapeli ei sisälly toimitukseen) Liitä modeemi (lisävaruste) (kaapeli ei sisälly toimitukseen) Liitä virtajohdot Koble til tastaturet og musen Koble til nettverk (kabel er ikke inkludert) Koble til modem (tilleggsutstyr) (ledning ikke inkludert) Koble til strømkablene Подключите клавиатуру и мышь Подключите компьютер к сети Подключите модем (дополнительно) Подключите кабели питания Anslut tangentbord och mus  $($ кабель не прилагается $)$ (кабель приобретается отдельно) Anslut strömkablar Anslut nätverk (kabel medföljer inte) Anslut modem (valfritt) (kabel medföljer inte)

# $6\,$  Press the power buttons

# About Your Computer | Informatie over de computer | Tietoja tietokoneesta | Om datamaskinen | О компьютере | Om datorn

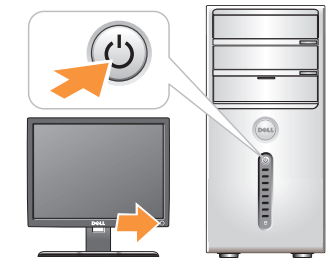

Lees de veiligheidsinstructies in de Productinformatiegids voordat u de Dell™-computer instelt en gebruikt. Raadpleeg de Eigenaarshandleiding voor een volledige lijst met functies.

Druk op de aan/uit-knop Paina virtapainiketta Trykk på strømknappen Tryck på strömknappen Нажмите кнопку питания

# **VAARA:**

Tutustu Tuotetieto-opas turvallisuusohjeisiin ennen Dell™ tietokoneen asentamista ja käyttämistä. Omistajan opas on täydellinen luettelo tietokoneen ominaisuuksista.

# **ADVARSEL!**

Les og følg sikkerhetsinstruksjonene i Produktveiledning før du konfigurerer og bruker Dell™ datamaskinen din. I Brukerhåndboken finner du en komplett funksjonsoversikt.

# $\hat{\mathbf{I}}$  ПРЕДОСТЕРЕЖЕНИЕ:

Перед установкой компьютера<br>Dell™ и работой с ним ознакомьтесь с инструкциями по технике безопасности<br>из *Информационного руководства по продуктам.* Полный список компонентов можно найти в *Руководстве по эксплуатации.* 

# **VARNING!**

Innan du ställer in och börjar använda Dell™-datorn bör du läsa säkerhetsinstruktionerna i Produktinformationsguide. I Ägarens handbok hittar du en fullständig lista över funktionerna.

Sluit de monitor aan met gebruik met slechts EEN van de volgende kabels: de Y-adapter-kabel voor twee monitoren, de witte DVI-kabel of de blauwe VGA-kabel

Käytä monitorin liittämiseen VAIN YHTÄ seuraavista kaapeleista: kahden näytön Y-sovitinkaapelia, valkoista DVI-kaapelia tai sinistä VGA-kaapelia

Koble til skjermen med ÉN av de følgende kablene: Y-adapterkabelen for to skjermer, den hvite DVI-kabelen eller den blå VGA-kabelen

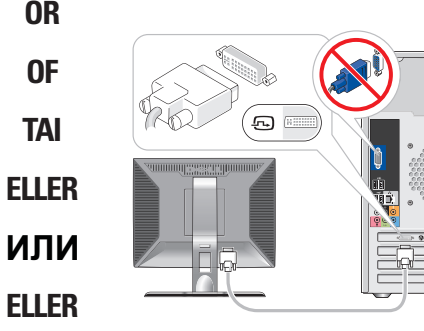

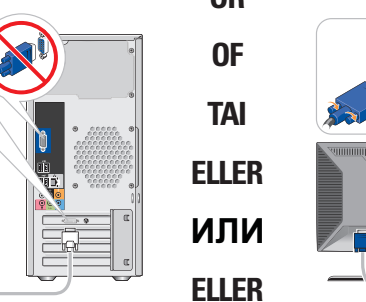

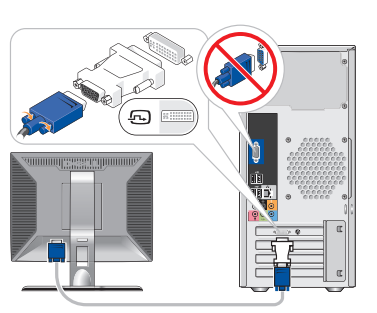

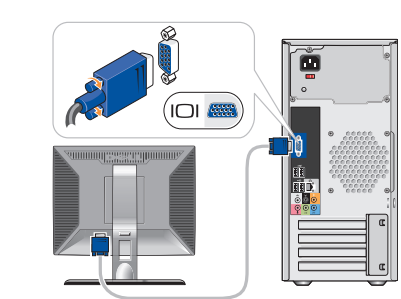

**OF**

**TAI**

**ELLER**

**ELLER**

**ИЛИ** 

Uw computer installeren Tietokoneen käyttöönotto Konfigurere datamaskinen

**SETTING UP YOUR COMPUTER**

Ställa in datorn

Установка компьютера

YOURS IS HERE

**TISC OCCUPA** 

# **Wireless Network (Optional)**

Dell MININ DON WIND POST

1. internet service 2. cable or DSL modem

3. wireless router

4. desktop computer with

network adapter 5. desktop computer with

USB wireless adapter 6. USB wireless adapter

See the documentation for your computer or router for more information about how to set up and use your wireless network.

## **Draadloos netwerk (optioneel)**

# 3. Draadloze router

- 1. Internetservice
- 2. Kabel- of DSL-modem
	- 4. Desktopcomputer
	- met netwerkadapter
	- 5. Desktopcomputer met
	- draadloze USB-adapter
	- 6. Draadloze USB-adapter

Raadpleeg de documentatie van uw computer of router voor meer informatie over het installeren en gebruiken van uw draadloze netwerk.

### **Langaton verkko (lisävaruste)**

- 1. Internet-palvelu
- 2. Kaapeli- tai DSL-
- modeemi
- 

3. Langaton reititin 4. Pöytätietokone, jossa on verkkokortti

5. Työasematietokone, jossa

on langaton USB-sovitin

Zie de Eigenaarshandleiding voor meer informatie over het gebruik van uw com

# 6. Langaton USB-sovitin Lisätietoja langattoman verkon asentamisesta

# ja käyttämisestä on oppaissa.

# tietokoneen tai reitittimen

## **Trådløst nettverk (valgfritt)**

I Brukerhåndboken finner du flere opplysninger om hvordan du bruker datamaskine

- 1. Internett-leverandør
- 2. Kabel- eller DSL-modem
- 3. Trådløs ruterx
- 4. Datamaskin med nettverkskort
- 5. Datamaskin med USBadapter for trådløst
- nettverk
- 6. USB-adapter for trådløst nettverk

Se dokumentasjonen til datamaskinen eller ruteren hvis du vil ha flere opplysninger om hvordan du konfigurerer og bruker trådløst nettverk.

# Беспроводная сеть<br>(дополнительно)

- 1. Услуги Интернета 2. Кабельный модем или модем DSL 3. Настольный компьютер<br>с сетевым адаптером 4. Настольный компьютер с сетевым адаптером
- 5. Настольный компьютер<br>c USB- адаптером
- беспроводной сети 6. USB-адаптер беспроводной сети

Дополнительную инф ормацию о настройке и использовании и исполвзовании<br>беспроводной сети<br>можно найти в документации по

компьютеру или<br>маршрутизатору.

Дополнительную информацию об использовании компьютера можно найти

# **Trådlöst nätverk (valfritt)**

- 1. Internet-tjänst
- 2. Kabel- eller DSL-modem
- 3. Trådlös router
- 4. Bordsdator med
- nätverksadapter
- 5. Bordsdator med
- trådlös USB-adapter
- 6. Trådlös USB-adapter

Mer information om hur du ställer in och använder det trådlösa nätverket finns i dokumentationen till datorn eller routern.

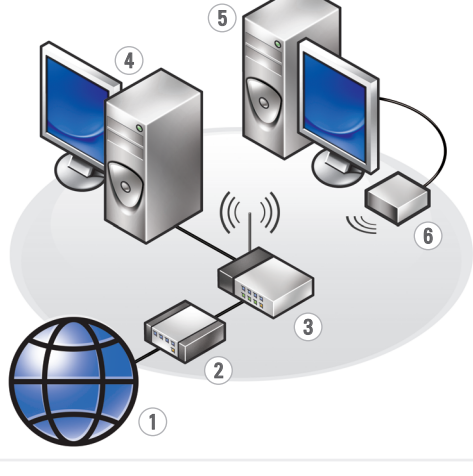

# **Finding Answers**

See your Owner's Manual for more information about using your computer.

If you do not have a printed copy of the Owner's Manual, go to **support.dell.com**.

# **Antwoorden vinden**

Als u geen gedrukt exemplaar van de Eigenaarshandleiding hebt, gaat u naar **support.dell.com**.

## **Vastausten etsiminen**

Lisätietoja tietokoneen käytöstä on Omistajan oppaasta.

Dell, DELL-logotypen, YOURS IS HERF och *Inspiron* är varumärken som tillhör Dell Inc.<br>Dell friskriver sig från allt ägarintresse<br>i andra än företagets egna varumärken och märkesnamn.

Jos sinulla ei ole Omistajan oppaasta painettua versiota, siirry osoitteeseen **support.dell.com**.

**Finne svar**

в Руководстве<br>по эксплуатации. Если у вас отсутствует печатная копия печатная копия<br>Руководства<br>по эксплуатации, обратитесь на веб-узел support.dell.com

Hvis du ikke har et trykt eksemplar av Brukerhåndboken, kan du gå til **support.dell.com**.

# **Hitta svar** Mer information om hur

du använder datorn finns i Ägarens handbok.

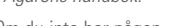

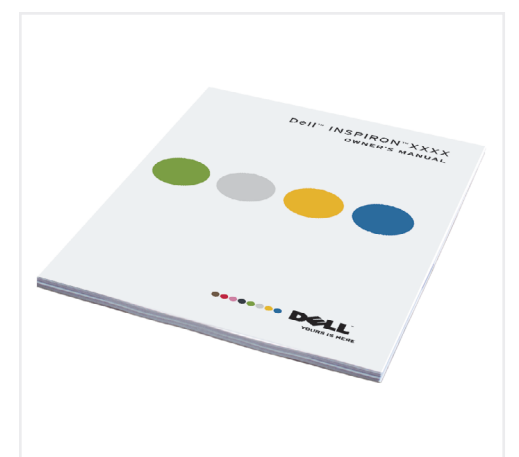

Om du inte har någon tryckt kopia av Ägarens handbok går du in på **support.dell.com**.

**Information in this document is subject to change without notice.**

> **© 2007–2008 Dell Inc. All rights reserved.**

Reproduction in any manner whatsoever without the written permission of Dell Inc. is strictly forbidden.

Dell, the DELL logo, YOURS IS HERE, and In piece logo, I borro to Hel<br>In are trademarks of Dell Inc Dell disclaims proprietary interest in the marks and names of others.

**August 2008**

**De informatie in dit document kan zonder kennisgeving worden gewijzigd.**

> **© 2007-2008 Dell Inc. Alle rechten voorbehouden.**

Reproductie in welke vorm dan ook zonder voorafgaande schriftelijke toestemming van Dell Inc. is uitdrukkelijk verboden.

Dell, het DELL -logo, YOURS IS HERE, en *Inspiron* zijn handelsmerken van Dell Inc.<br>Dell stelt uitdrukkelijk geen eigendoms-<br>belangen te hebben in handelsmerken en handelsnamen van anderen.

#### **Augustus 2008**

**Tämän asiakirjan tiedot voivat muuttua ilman erillistä ilmoitusta.**

**© 2007-2008 Dell Inc. Kaikki oikeudet pidätetään.**

Tämän tekstin kaikenlainen kopioiminen ilman Dell Inc:n kirjallista lupaa on jyrkästi kielletty.

*Dell, DELL -*logo, *YOURS IS HERE,* ja<br>*Inspiron* ovat Dell Inc:n tavaramerkkejä. Dell<br>kieltää omistusoikeutensa muihin kuin<br>omiin tavaramerkkeihinsä ja tuotenimiinsä.

**Elokuu 2008**

**Informasjonen i dette dokumentet kan endres uten varsel.**

**© 2007-2008 Dell Inc. Med enerett.**

Det er strengt forbudt å kopiere innholdet uten skriftlig tillatelse fra Dell Inc.

Dell, DELL -logoen, YOURS IS HERE, og Inspiron er varemerker for Dell Inc. Dell fraskriver seg eierinteresser i merker og navn som eies av andre

### **August 2008**

Информационное содерж<br>данного документа может<br>быть изменено без<br>уведомления. ное содержани у = оделители...<br>© Корпорация Dell Inc., 2007-2008 г.<br>Все права защищены.

**Informationen i det här dokumentet kan ändras utan föregående meddelande.**

**© 2007-2008 Dell Inc. Med ensamrätt.**

Återgivning i någon form utan skriftligt tillstånd från Dell Inc. är strängt förbjuden.

#### **Augusti 2008**

Мислоолг и Иллаомо являногоя<br>зарегистрированными торговыми<br>марками корпорации Microsoft.<br>Корпорация Dell не заявляет<br>прав ни на какие знаки и названия,<br>кроме собственных.

**Август 2008** 

 $\text{E}$ се права защищены,<br>Воспроизведение любой части данного<br>докуменна любым способом без<br>докуменного разрешения корпорации<br>Dell Inc, строго воспрещается,<br>Dell Inc, строго воспрещается,<br>марками корпорации Dell Inc,<br>марк

www.dell.com | support.dell.com

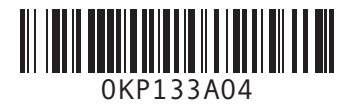

DØLL

#### Printed in Ireland